# **Oracle® Communications Convergent Charging Controller**

Voucher Print Shop Operations Guide

Release 6.0

May 2016

# **Copyright**

Copyright © 2016, Oracle and/or its affiliates. All rights reserved.

This software and related documentation are provided under a license agreement containing restrictions on use and disclosure and are protected by intellectual property laws. Except as expressly permitted in your license agreement or allowed by law, you may not use, copy, reproduce, translate, broadcast, modify, license, transmit, distribute, exhibit, perform, publish, or display any part, in any form, or by any means. Reverse engineering, disassembly, or decompilation of this software, unless required by law for interoperability, is prohibited.

The information contained herein is subject to change without notice and is not warranted to be errorfree. If you find any errors, please report them to us in writing.

If this is software or related documentation that is delivered to the U.S. Government or anyone licensing it on behalf of the U.S. Government, then the following notice is applicable:

U.S. GOVERNMENT END USERS: Oracle programs, including any operating system, integrated software, any programs installed on the hardware, and/or documentation, delivered to U.S. Government end users are "commercial computer software" pursuant to the applicable Federal Acquisition Regulation and agency-specific supplemental regulations. As such, use, duplication, disclosure, modification, and adaptation of the programs, including any operating system, integrated software, any programs installed on the hardware, and/or documentation, shall be subject to license terms and license restrictions applicable to the programs. No other rights are granted to the U.S. Government.

This software or hardware is developed for general use in a variety of information management applications. It is not developed or intended for use in any inherently dangerous applications, including applications that may create a risk of personal injury. If you use this software or hardware in dangerous applications, then you shall be responsible to take all appropriate fail-safe, backup, redundancy, and other measures to ensure its safe use. Oracle Corporation and its affiliates disclaim any liability for any damages caused by use of this software or hardware in dangerous applications.

Oracle and Java are registered trademarks of Oracle and/or its affiliates. Other names may be trademarks of their respective owners.

Intel and Intel Xeon are trademarks or registered trademarks of Intel Corporation. All SPARC trademarks are used under license and are trademarks or registered trademarks of SPARC International, Inc. AMD, Opteron, the AMD logo, and the AMD Opteron logo are trademarks or registered trademarks of Advanced Micro Devices. UNIX is a registered trademark of The Open Group.

This software or hardware and documentation may provide access to or information about content, products, and services from third parties. Oracle Corporation and its affiliates are not responsible for and expressly disclaim all warranties of any kind with respect to third-party content, products, and services unless otherwise set forth in an applicable agreement between you and Oracle. Oracle Corporation and its affiliates will not be responsible for any loss, costs, or damages incurred due to your access to or use of third-party content, products, or services, except as set forth in an applicable agreement between you and Oracle.

# **Contents**

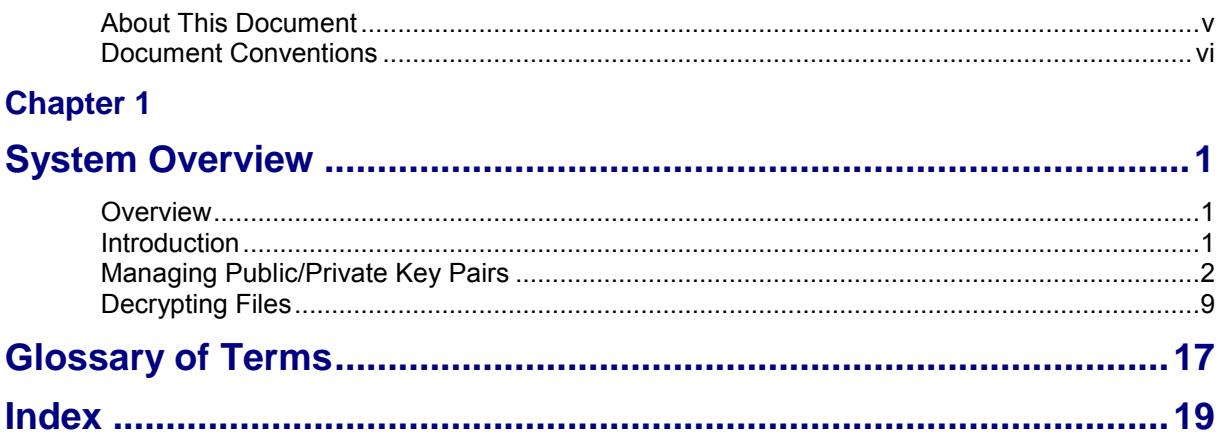

# <span id="page-4-0"></span>**About This Document**

#### **Scope**

This document describes how Printshop:

- Generates and distributes the security key to the operator
- Decrypts the operator-provided voucher batch files

It also explains the format of the voucher batch file.

It does not include detailed design of the service.

#### **Audience**

This guide is intended for use by personnel of the print shop who will be responsible for the end-to-end voucher printing process.

#### **Related Documents**

The following documents are related to this document:

- *Charging Control Services Technical Guide*
- *Voucher Manager User's Guide*

# <span id="page-5-0"></span>**Document Conventions**

#### **Typographical Conventions**

The following terms and typographical conventions are used in the Oracle Communications Convergent Charging Controller documentation.

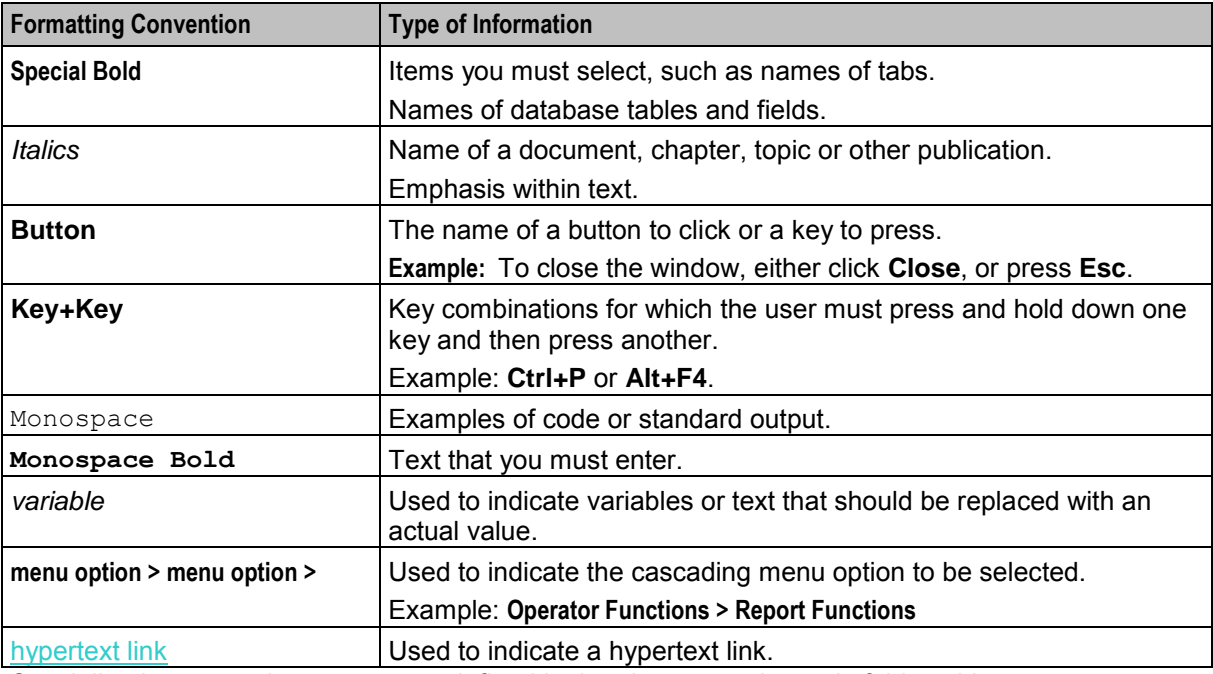

Specialized terms and acronyms are defined in the glossary at the end of this guide.

#### **Terminology**

This topic explains any terminology specific to this manual.

#### **Operator**

An operator is the telecommunications service provider which generates the vouchers or calling cards which need printing.

Chapter 1 **System Overview** 

# <span id="page-6-4"></span><span id="page-6-2"></span><span id="page-6-1"></span><span id="page-6-0"></span>**Overview**

#### **Introduction**

This chapter provides an overview of the software and formats used in preparing a voucher batch file for printing.

#### **In this chapter**

This chapter contains the following topics.

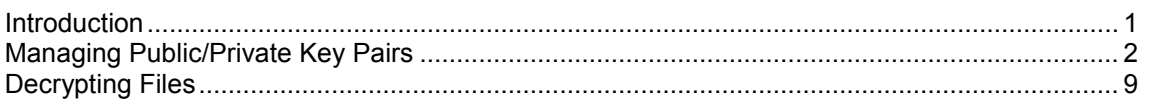

# <span id="page-6-3"></span>**Introduction**

#### **Charging Control Services files and encryption**

Charging Control Services (CCS) produces encrypted voucher and account batch files for printing. The encryption is used to provide security for the vouchers or subscriber accounts the files hold. Before the files are printed, the encrypted files must be decrypted using the same public private key pair that was used for the encryption.

For more information about how CCS generates vouchers and accounts, see *Charging Control Services User's Guide* and *Charging Control Services Technical Guide*.

#### **Public and private key encryption**

Public and private key encryption (also known as asymmetric encryption) involves a pair of keys:

- **1** a public key which is used encrypt the file, and
- **2** a private key which is used to decrypt the file.

Both keys are generated by the holder of the private key. The public key is made available to others who want to send encrypted files to the private key holder. In this case, the print shop will generate the public and private keys and provide the public key to the operator.

For more information about:

- generating keys, see *Managing Public/Private Key Pairs* (on pag[e 2\)](#page-7-1).
- decrypting files, see *Decrypting Files* (on page [9\)](#page-14-1).

More information about public and private key encryption is widely available in publications and on the Internet.

#### <span id="page-7-1"></span>**Recommended software**

Oracle uses GnuPG to encrypt batch files. These files can be decrypted using any software which supports gnupg public private keys. This guide covers the GnuPG command line tool, and the GPG4Win WindowsXP-compatible software.

**Note:** Other software such as PGP can also be used successfully for generating and exporting keys and decrypting files. Please use the software which is most suitable for your platform.

For more information about GnuPG (including downloadable software), see http://www.gnupg.org.

For more information about GPG4Win (including downloadable software), see http://www.gpg4win.org.

For more information about PGP (including purchasable software), see http://www.pgp.com.

# <span id="page-7-0"></span>**Managing Public/Private Key Pairs**

#### **Generating GPG keys**

A public and private GPG key can be generated from a pass-phrase. The private key is held only by the print shop and used only to decode the encrypted batch file. The public key is used to encrypt the file and must therefore be supplied to the operator who will be responsible for generating the voucher batch file.

For more information about using GPG keys with exported files, see *Print Shop Operations Guide*.

#### **Generating keys using gpg**

Follow these steps to generate a key using GnuPG.

**Important:** Additional documentation is available at http://www.gnupg.org. Always consult the recent documentation for your version of GnuPG if you are unsure of any steps in the procedure.

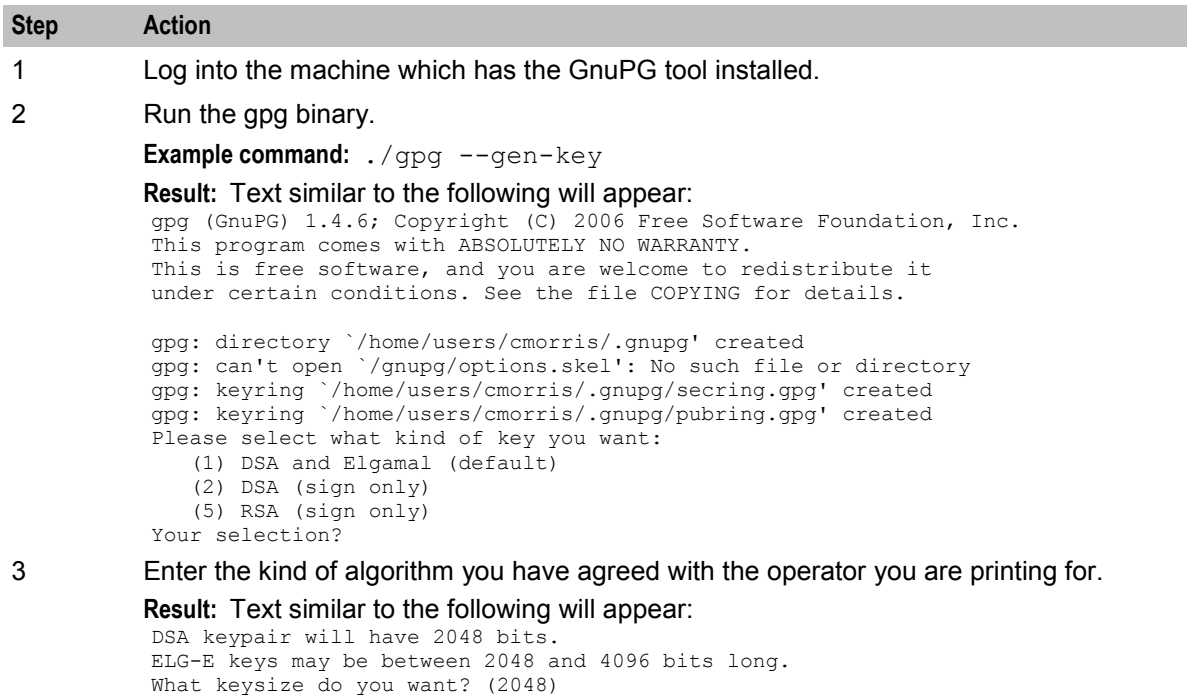

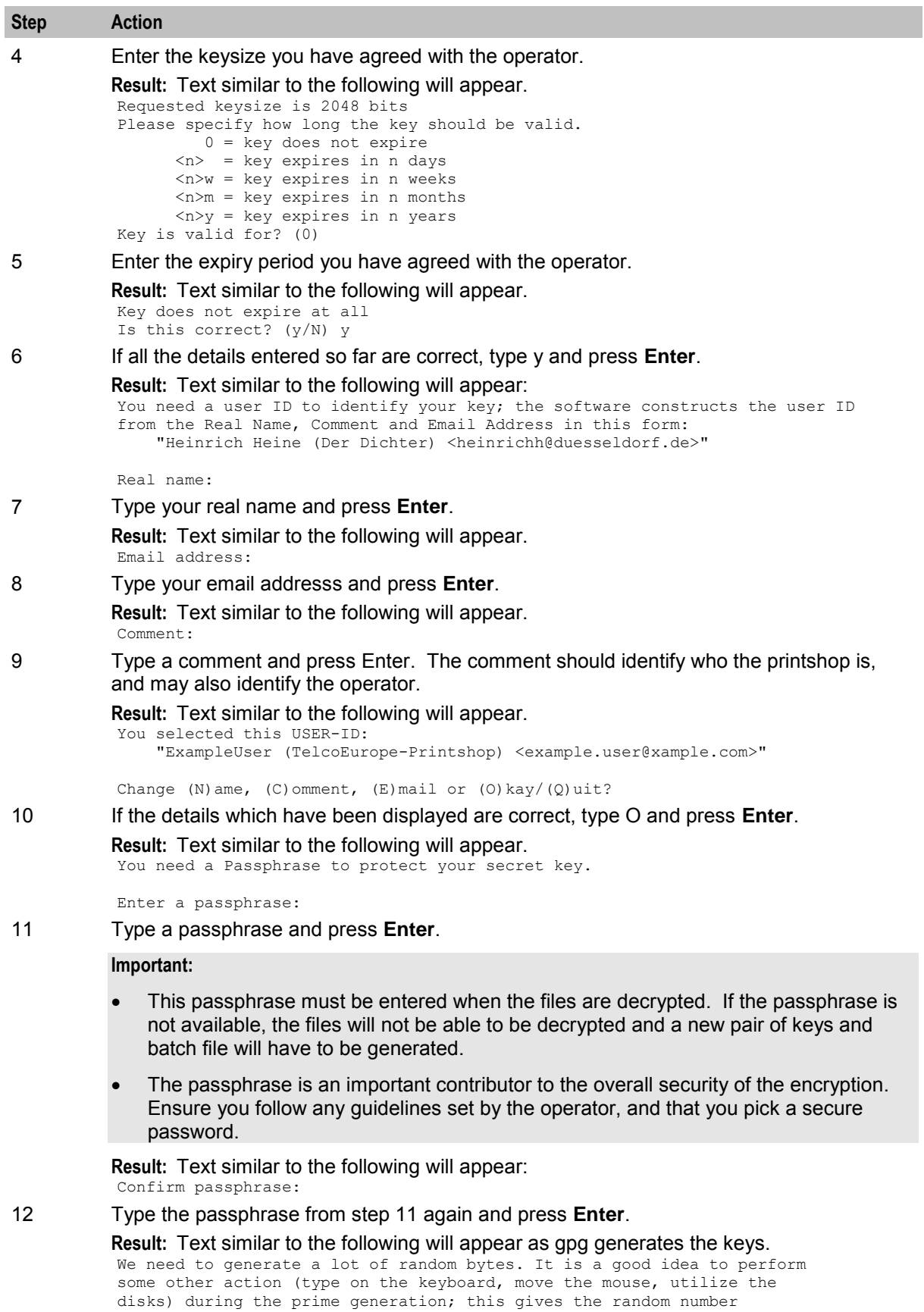

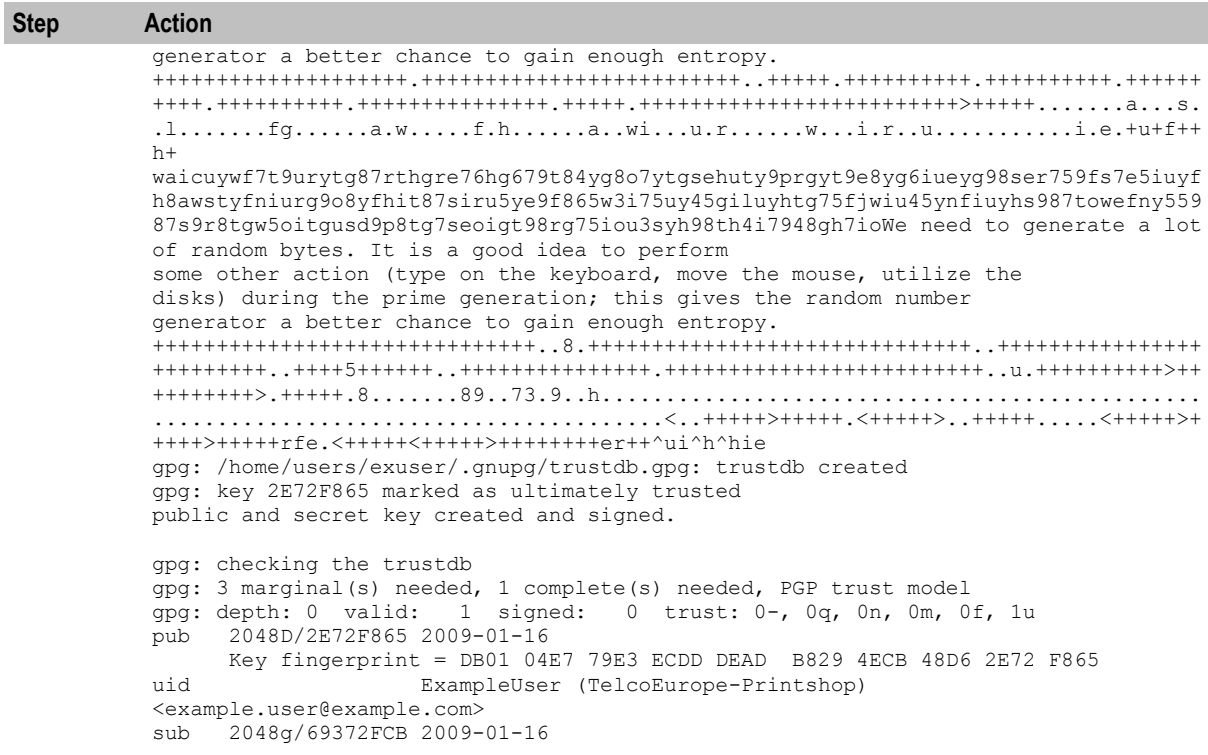

# **Exporting keys using gpg**

Follow these steps to export keys which have been generated by gpg.

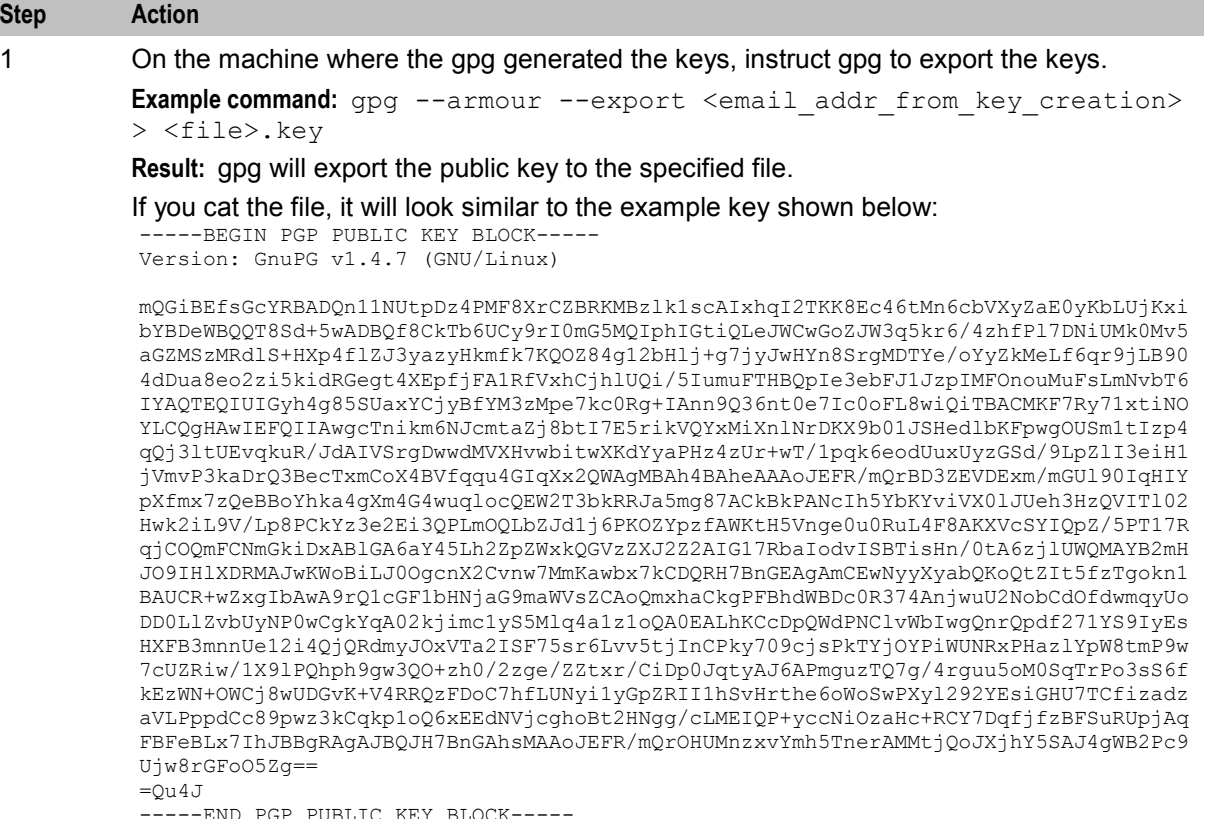

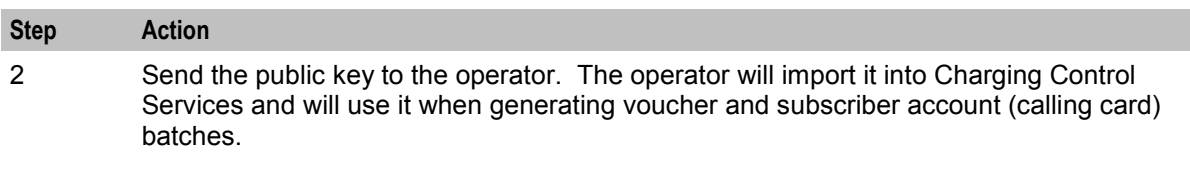

# **Generating keys using Gpg4Win**

Follow these steps to generate a new key using Gpg4Win.

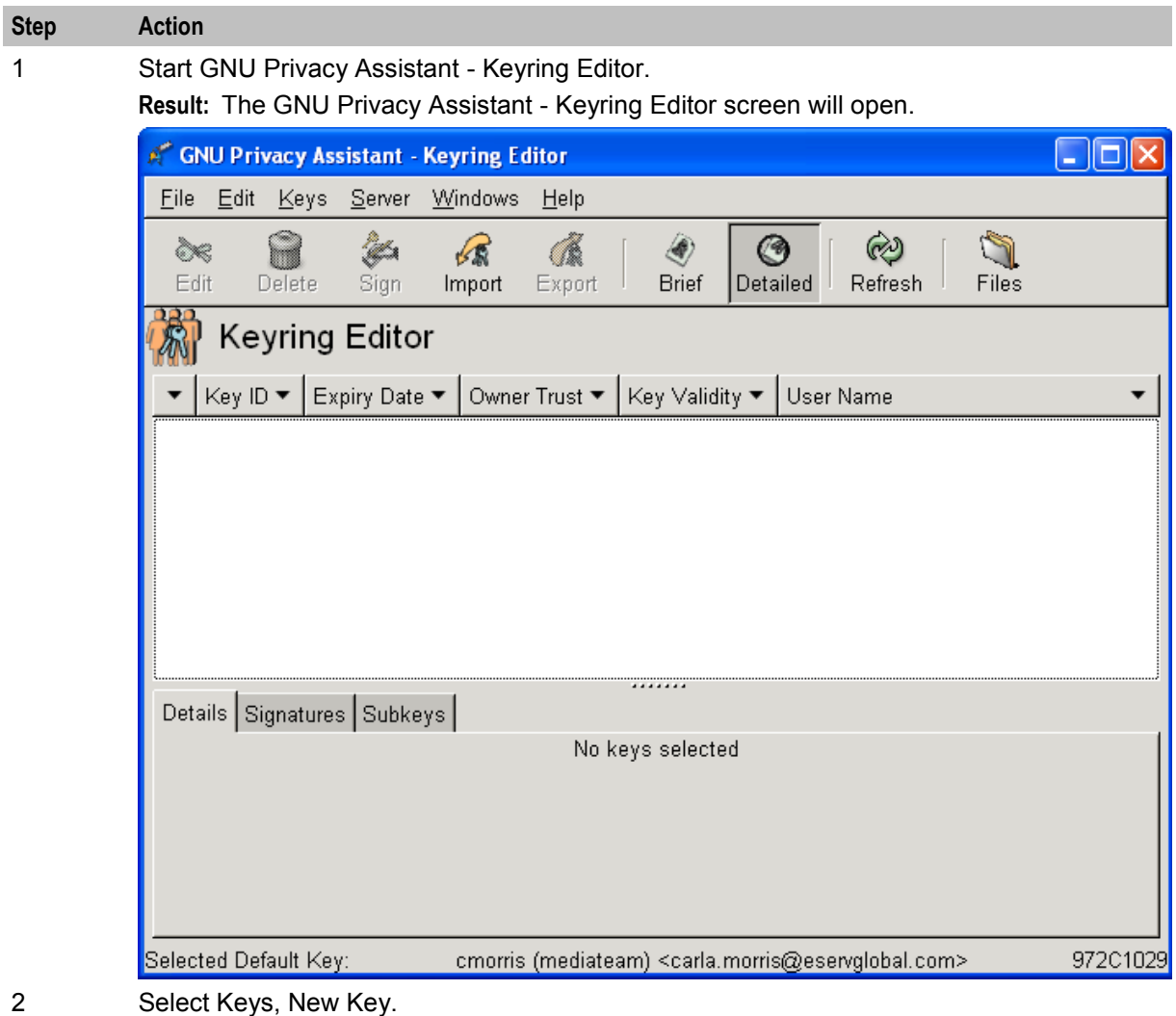

**Result:** The Generate key screen opens.

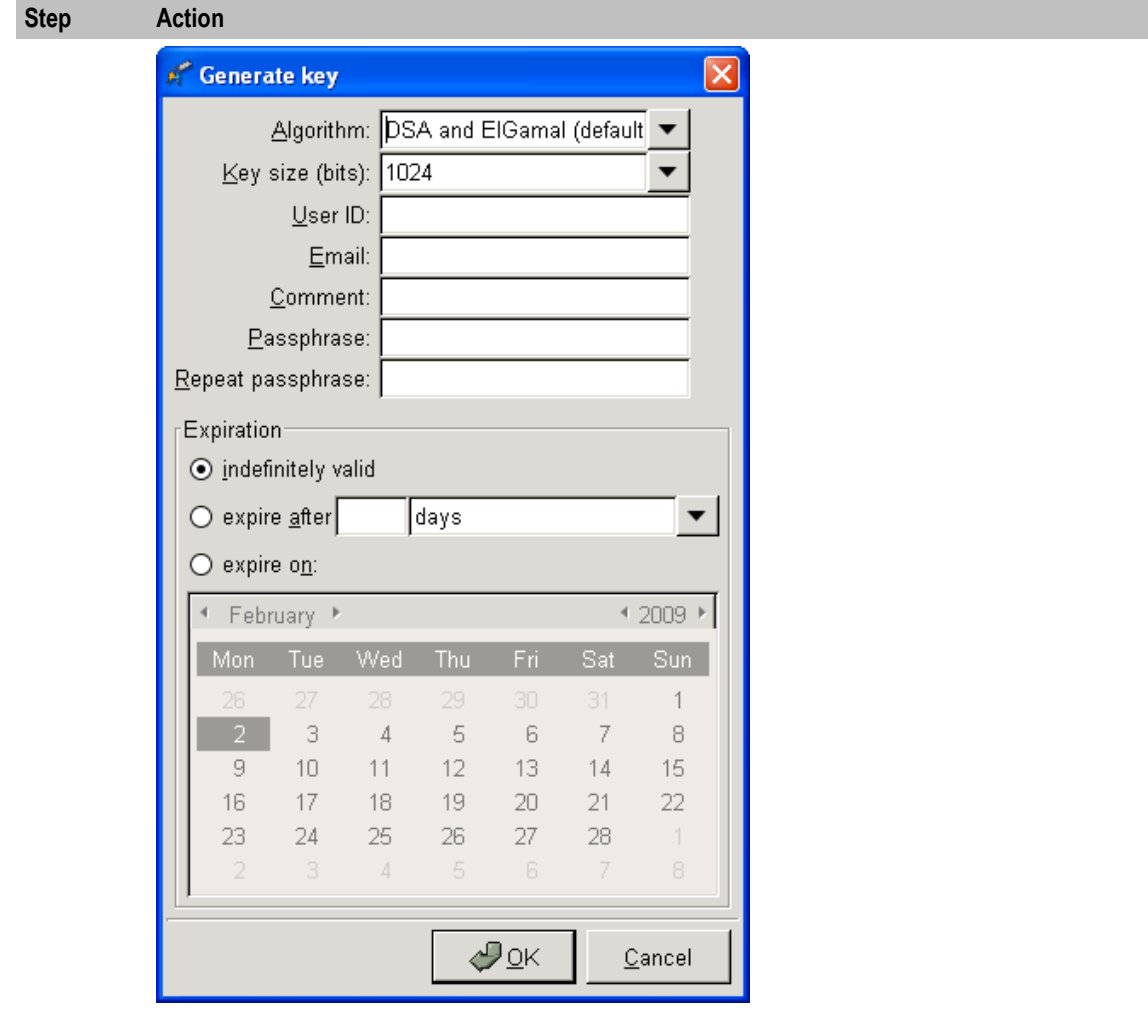

- 3 Select values from the **Algorithm:** and **Key size (bits):** fields. The values you pick should have been agreed with the operator you are printing for.
- 4 In the **User ID:** field, enter your email adress.
- 5 In the **Email:** field, enter your email address.
- 6 In the **Comment:** field enter a description of this key. The comment should identify who the printshop is, and may also identify the operator.
- 7 In the **Passphrase:** and **Repeat passphrase:** fields, type the passphrase to use with this key.

#### **Important:**

- This passphrase must be entered when the files are decrypted. If the passphrase is not available, the files will not be able to be decrypted and a new pair of keys and batch file will have to be generated.
- The passphrase is an important contributor to the overall security of the encryption. Ensure you follow any guidelines set by the operator, and that you pick a secure password.
- 8 In the **Expiration** area, select an expiry date as agreed with the operator.

9 Click **OK**.

# **Results:**

 The gpa.exe screen displays with a moving bar that indicates it is generating the new key.

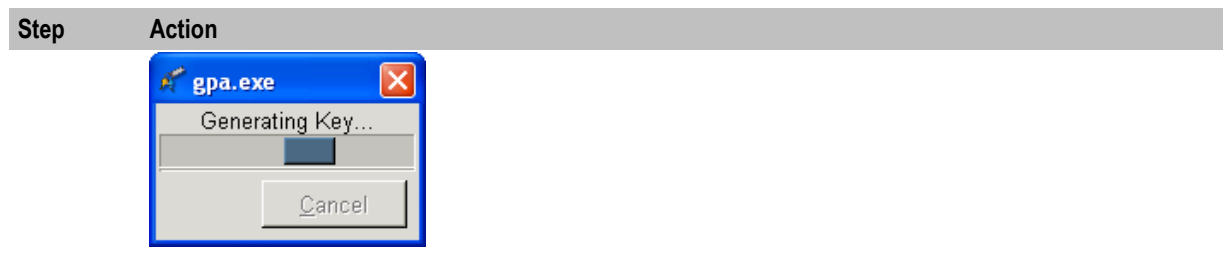

 When the new key has been generated, it appears in the GNU Privacy Assistant - Keyring Editor screen.

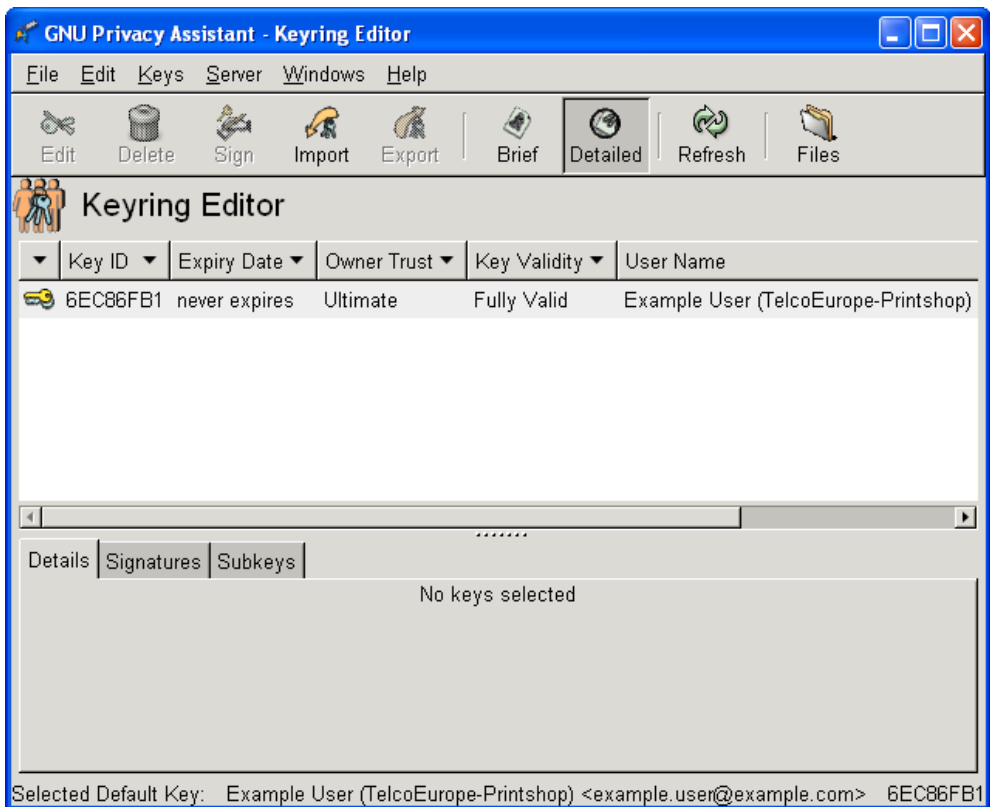

# **Exporting keys using Gpg4Win**

Follow these steps to export keys which have been generated by gpg.

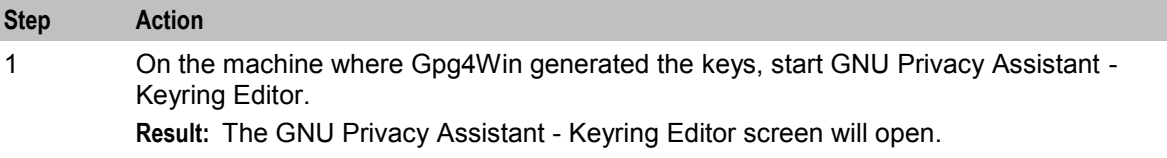

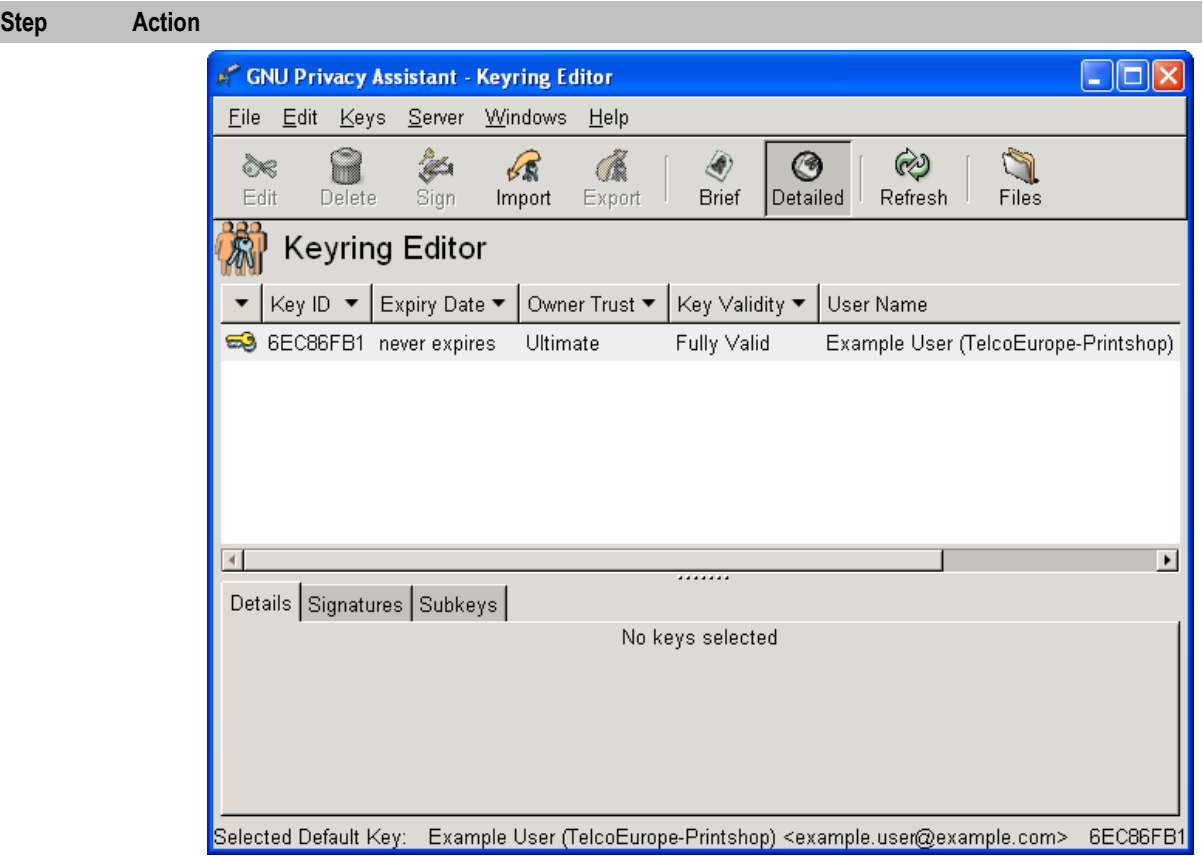

2 Select the key you want to export and click **Export**.

**Result:** The Export public keys to file screen appears.

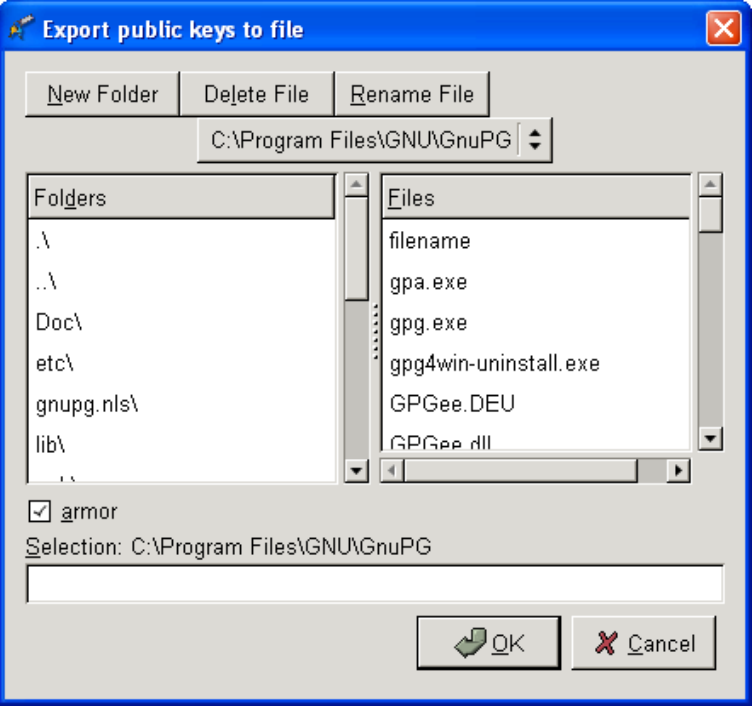

- 3 Browse to the directory you want the exported keys to be stored in.
- 4 Type the name of the file you want the exported keys to be stored in and click **OK**.

<span id="page-14-1"></span>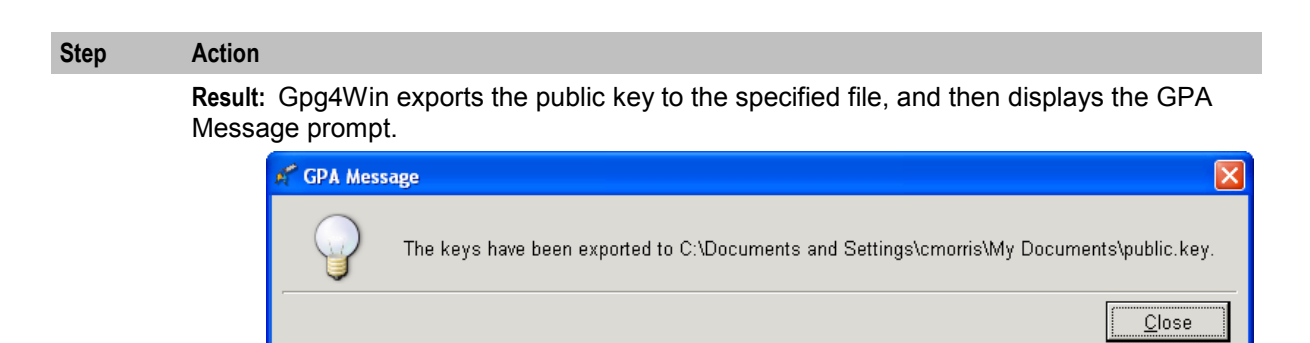

#### 5 Click **Close**.

6 Send the public key to the operator. The operator will import it into Charging Control Services and will use it when generating voucher and subscriber account (calling card) batches.

# <span id="page-14-0"></span>**Decrypting Files**

#### **Introduction**

The batch file provided by the operator for printing will have been encrypted using the public key provided by the printshop. This file will need to be decrypted using the matching private key. There are two methods for decrypting the files.

The voucher batch file should be placed on the Printshop target PC. The PGP software on the PC should be used to decrypt the voucher batch file.

#### **Decrypting files using gpg**

Follow these steps to decrypt a file using gpg.

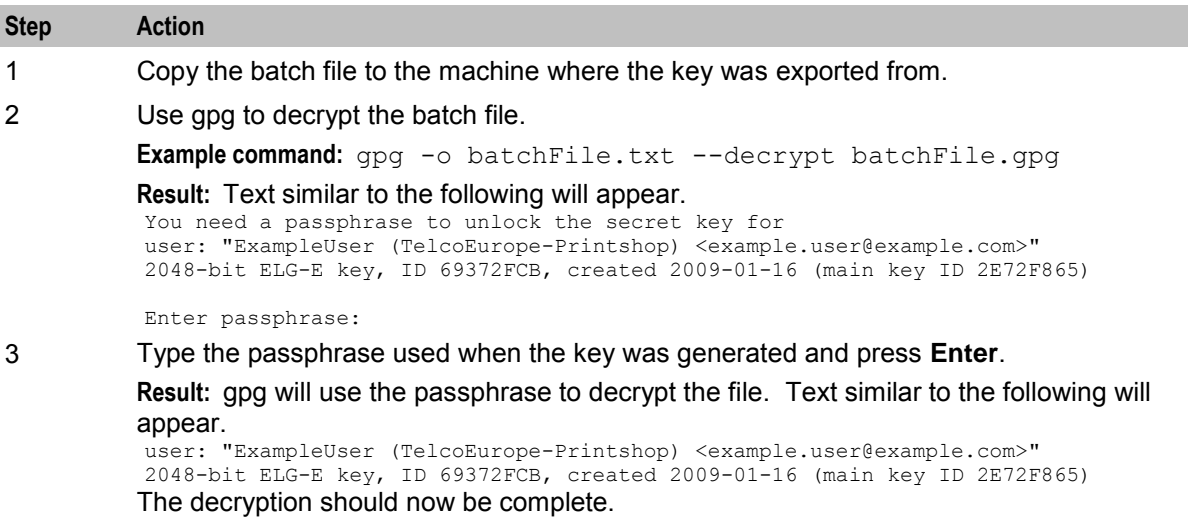

### **Decrypting files using Gpg4Win**

Follow these steps to decrypt an encrypted file using Gpg4Win.

#### **Step Action**

- 1 Using Windows Explorer, browse to the file you want to decrypt.
- 2 Select the file and right-mouse-click on the document.

**Result:** The right-mouse-click menu appears.

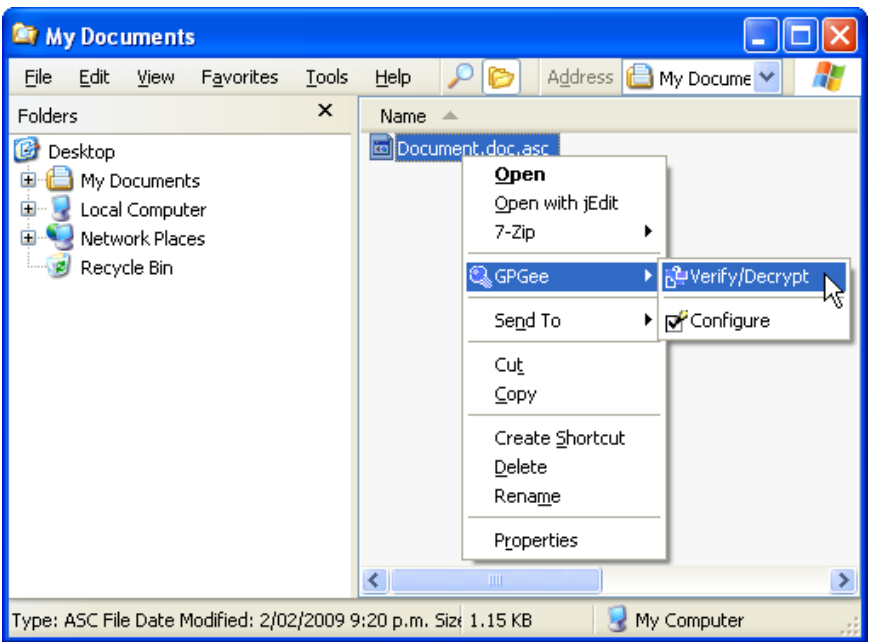

#### 3 Select GPGee, Verify/Decrypt.

**Result:** The Verify/Decrypt Files and Enter passphrase screens open.

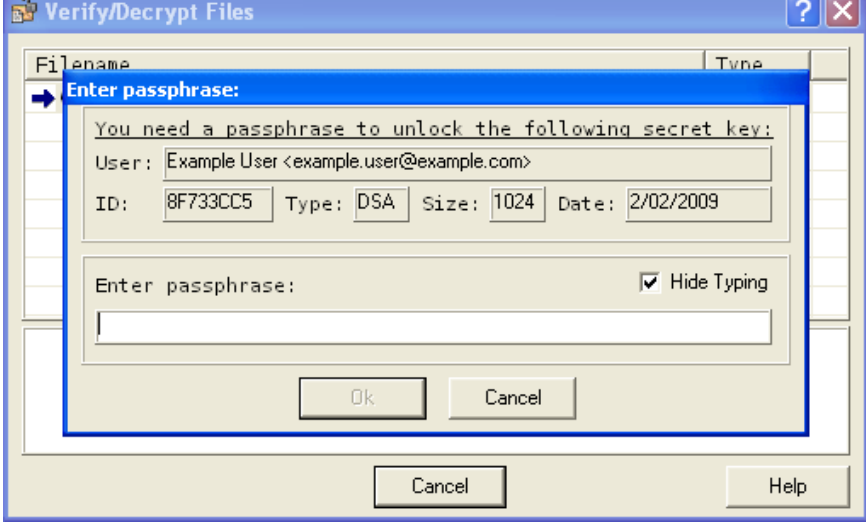

- 
- 4 Type the passphrase for the specified key in the **Enter passphrase:** field.

#### 5 Click **Ok**.

**Result:** The results of the file decryption will be displayed in the Verify/Decrypt Files screen and the decrypted file will be saved to the same directory as the souce file.

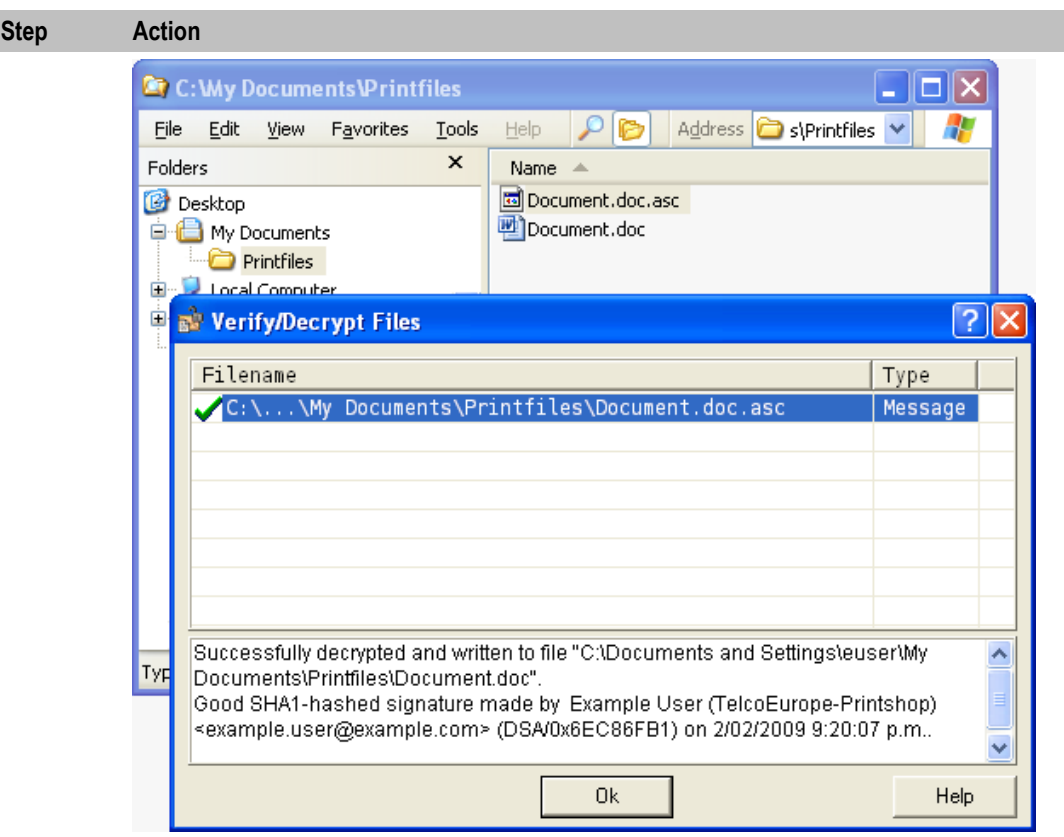

#### **Exported voucher batch files**

Voucher batch file format is controlled by the security library, and the voucher writer plugin used to generate the batch. Which libraries and plugins are used is defined by the Authentication Module (PAM) and the Authentication Rule specified in the New Voucher Batch screen.

Header fields are in the format "<Key field name>=<value>". Key field names always start with an alphabetic character. This makes it easy to distinguish them from voucher records (which always start with a number).

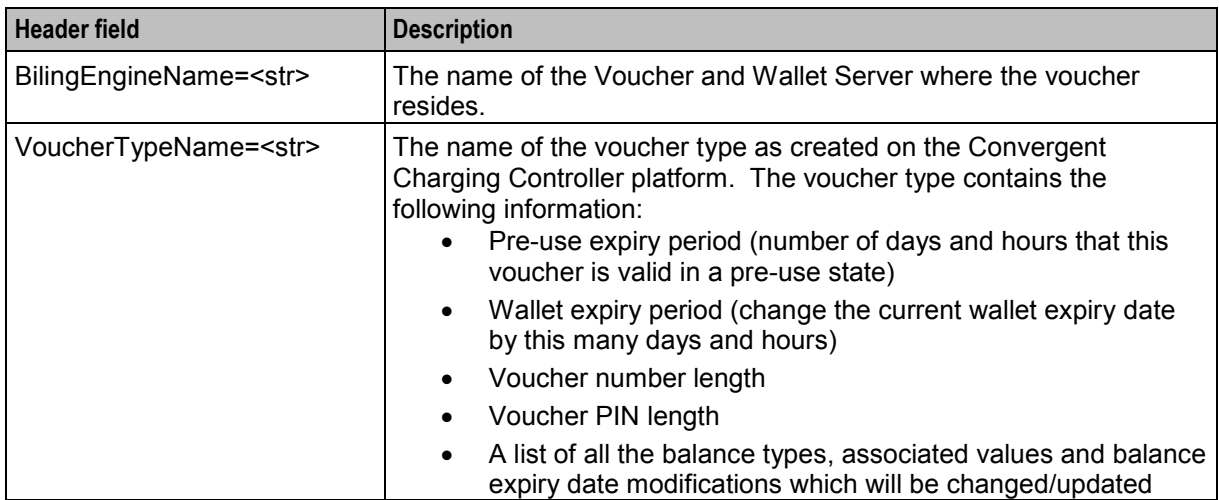

The following header fields are used in the voucher batch file header, (although downstream processors should detect any "<Key field name>=<value>" lines).

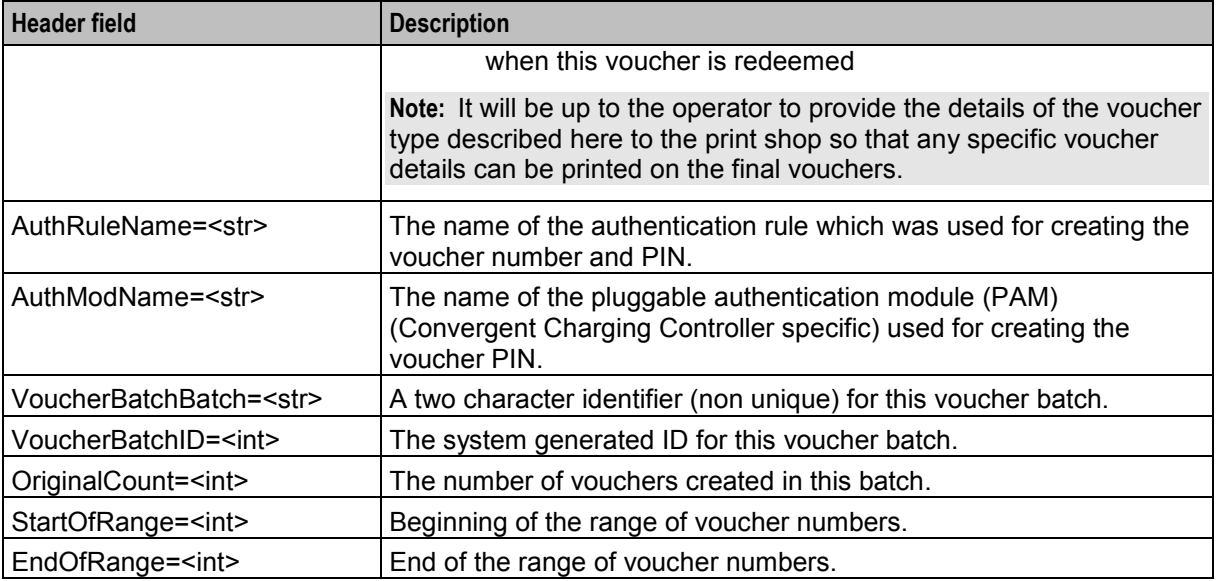

A line consisting of a single equal sign (=) terminates the header lines. All subsequent lines are voucher detail records.

#### **CCS3 DES voucher batch example**

This text shows an example export voucher batch file generated by ccsVoucher CCS3 using the DES encryption library (and a bespoke voucher file writer plugin to format the non-header details), but no GnuPG key.

```
#
# Voucher file for batch 83 
# Generated by ccsVoucher at Tue Nov 11 12:55:27 2008 
# (key=value or 
voucherserialnumber,vouchernumber,vouchersecret,vouchercontext,voucherprivate_secret
\lambda#
BillingEngineName=PCDEV 
VoucherTypeName=DES 
AuthRuleName= DES (VL=10 VP=4) 
AuthModName=DES 
VoucherBatchBatch=
VoucherBatchID=83 
OriginalCount=2 
StartOfRange=1000000001 
EndOfRange=1000000002 
=
#
# Voucher records start 
#
1000000001,8986 
1000000002,4887 
#
# End of voucher records 
#
```
#### **CCS3 CB10 voucher batch example**

This text shows an example export voucher batch file generated by ccsVoucher\_CCS3 using the 'CB10 HRN' encryption library using the 'HRNGEN' encryption algorithm, but no GnuPG key.

```
#
# Voucher file for batch 85
```
<sup>12</sup> Voucher Print Shop Operations Guide

```
# Generated by ccsVoucher at Tue Nov 11 12:55:27 2008 
# (key=value or voucherbatch, preuseexpiry, hrn, serialnumber)
#
BillingEngineName=PCDEV
VoucherTypeName=CB10 
AuthRuleName=CB10 (S=14 R1=2 R2=2 R3=0) 
AuthModName=CB10 HRN 
VoucherBatchBatch=
VoucherBatchID=85 
OriginalCount=2 
StartOfRange=00000000000001 
EndOfRange=00000000000002 
=
#
# Voucher records start 
#
85,20090101000000,631599527570333589,1000000138 
85,20090101000000,855619036698319621,1000000139 
#
# End of voucher records 
#
```
#### **CCS3 CB10 GPG voucher batch example**

This text shows an example export voucher batch file generated by ccsVoucher CCS3 using the 'CB10 HRN' encryption library using the 'HRNGEN' encryption algorithm, and GnuPG encryption.

**Note:** This file has been decrypted using the gpg key.

```
#
# Voucher file for batch 86 
# Generated by ccsVoucher at Tue Nov 11 12:55:27 2008 
# (key=value or voucherserialnumber, hrnserialnumberseed, hrn, nrnlength, hrnc)
#
BillingEngineName=PCDEV 
VoucherTypeName=CB10 HRN 
AuthRuleName= CB10 (S=14 R1=2 R2=2 R3=0) 
AuthModuleName=CB10 HRN 
VoucherBatchBatch= 
VoucherBatchID=86 
OriginalCount=2 
StartOfRange=00000000000003
EndOfRange=00000000000004 
=
#
# Voucher records start 
#
86,20090101000000,057195727842702414,1000000138 
86,20090101000000,363323157948027866,1000000139 
#
# End of voucher records 
#
```
#### **Exported card/account batch files**

Subscriber account/calling card batch file format is controlled by the account writer plug-in used to generate the batch. Which libraries are used is defined by the authentication name specified in the New Subscriber Batch screen.

Header fields are in the format "*Key\_field\_name*=*value*". Key field names always start with an alphabetic character. This makes it easy to distinguish them from voucher records (which always start with a number).

The following header fields are used in the voucher batch file header, (although downstream processors should detect any "*Key\_field\_name*=*value*" lines).

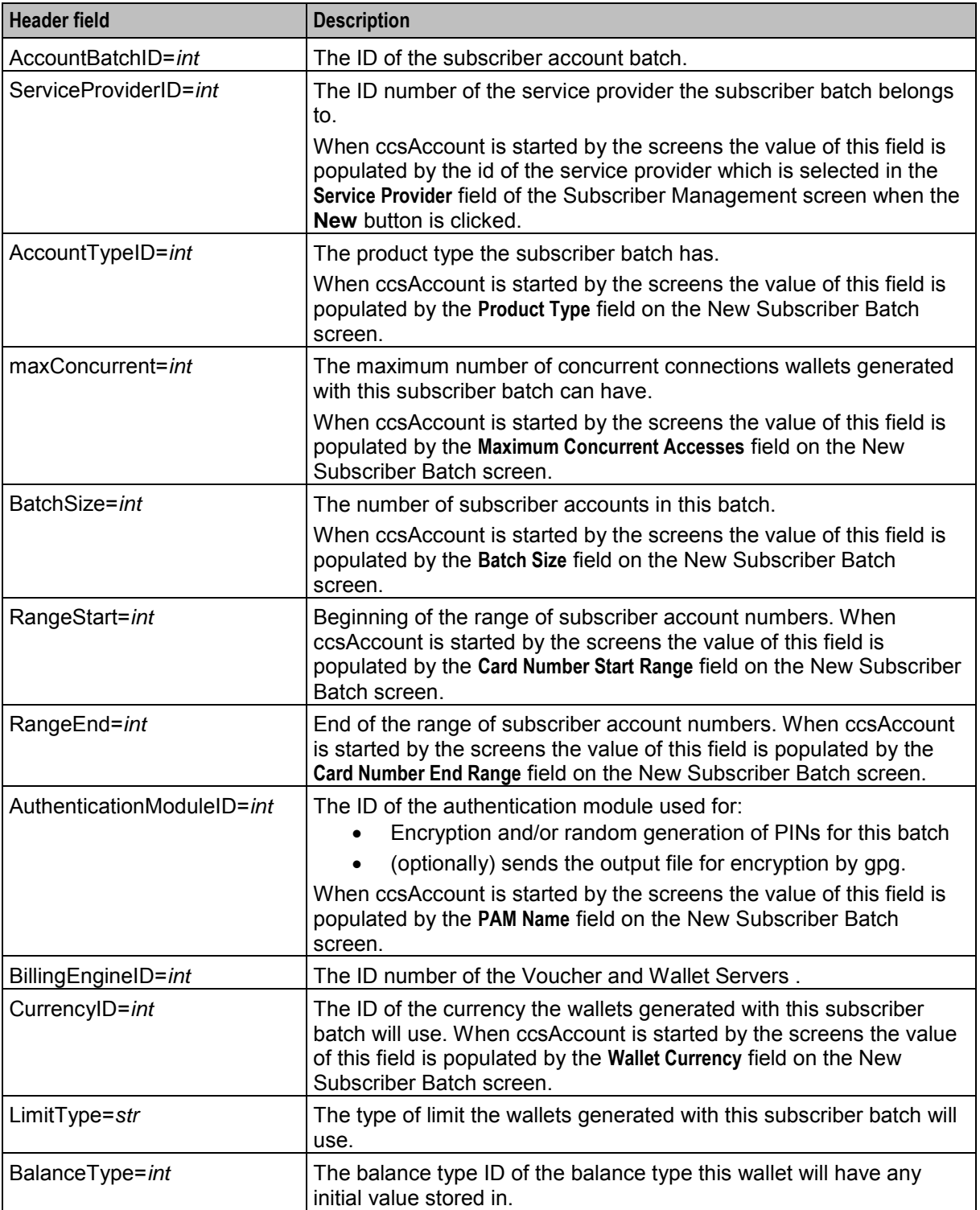

A line consisting of a single equal sign (=) terminates the header lines. All subsequent lines are voucher detail records.

#### **Card/account output file**

This text shows an example export subscriber account/calling card output file.

```
# Account Batch Output File
# Generated Wed Dec 31 01:24:29 2008
# 
AccountBatchID=59
ServiceProviderID=1
AccountTypeID=7
maxConcurrent=1
BatchSize=10
RangeStart=8815000000
RangeEnd=8819990000
AuthenticationModuleID=4
BillingEngineID=2
CurrencyID=2
LimitType=DEBT
BalanceType=1
= 
Dec 31 01:24:29.861203 ccsAccount (15179) NOTICE: Beginning account generation.
16309877,3415992,7,G8.H3zCjoKzbY,8800127
19052821,0363266,7,G8fRbQy015unk,8800128
18627603,5447142,7,G82efn9Gh2gSY,8800129
16635167,9003194,7,G8nkF67MOzS9g,8800130
19498256,8441931,7,G8tfZtbQvbOIg,8800131
18758105,8744644,7,G8CSYLULMZtww,8800132
17349265,3517347,7,G8GH/BMl4HHzs,8800133
16223817,0064708,7,G8MbgIe4gPO.U,8800134
16089674,7771756,7,G8lXd7ySSzsVw,8800135
16405822,1207166,7,G8JugOSguxjqg,8800136
Dec 31 01:24:35.514685 ccsAccount(15179) NOTICE: Progress 10/10 (100.0%) Complete
Dec 31 01:24:35.515578 ccsAccount(15179) NOTICE: Account generation complete.
```
# <span id="page-22-0"></span>**Glossary of Terms**

#### **CCS**

1) Charging Control Services (or Prepaid Charging) component.

2) Common Channel Signalling. A signalling system used in telephone networks that separates signalling information from user data.

#### **Convergent**

Also "convergent billing". Describes the scenario where post-paid and pre-paid calls are handed by the same service platform and the same billing system. Under strict converged billing, post-paid subscribers are essentially treated as "limited credit pre-paid".

#### **HRN**

Hidden Reload Number

### **PC**

Point Code. The Point Code is the address of a switching point.

#### **PIN**

Personal Identification Number

#### **Service Provider**

See Telco.

#### **Telco**

Telecommunications Provider. This is the company that provides the telephone service to customers.

#### **Telecommunications Provider**

See Telco.

# <span id="page-24-0"></span>**Index**

# **A**

About This Document • v Audience • v

# **C**

Card/account output file • 15  $CCS \cdot 17$ CCS3 CB10 GPG voucher batch example • 13 CCS3 CB10 voucher batch example • 12 CCS3 DES voucher batch example • 12 Charging Control Services files and encryption • 1 Convergent • 17 Copyright • ii

## **D**

Decrypting Files • 1, 9 Decrypting files using apg • 9 Decrypting files using Gpg4Win • 10 Document Conventions • vi

## **E**

Exported card/account batch files • 13 Exported voucher batch files • 11 Exporting keys using gpg • 4 Exporting keys using Gpg4Win • 7

## **G**

Generating GPG keys • 2 Generating keys using gpg • 2 Generating keys using Gpg4Win • 5

## **H**

HRN • 17

#### **I**

Introduction • 1, 9

## **M**

Managing Public/Private Key Pairs • 1, 2

## **O**

Operator • vi Overview • 1

#### **P**

PC • 17 PIN • 17 Public and private key encryption • 1

#### **R**

Recommended software • 2

Related Documents • v

## **S**

Scope • v Service Provider • 17 System Overview • 1

# **T**

Telco • 17 Telecommunications Provider • 17 Terminology • vi Typographical Conventions • vi